## <span id="page-0-0"></span>**iCloud Anbindung / CardDAV Adressen Import Modul**

Für den Import von Adressen aus Apples iCloud in das STARFACE Adressbuch gibt es keine allgemeingültige Konfiguration. Apple setzt eine ganze Reihe von Servern ein, auf denen die Daten abgelegt werden. Im ersten Schritt muss deshalb der für einen iCloud-Account zuständige Server herausgefunden werden.

## Schritt-für-Schritt Anleitung zur Bestimmung der iCloud-Server-URL

- 1. Wie im folgenden Screenshot zu sehen ist, befindet sich unter ~/Library/Application Support/AddressBook/Sources/<accountuuid>/Configuration.plist die Apple Adressbuch Konfigurationsdatei.
- 2. In dieser Datei gibt es einen Abschnitt <key>/1234123412/carddavhome/card/</key><dict>[...]</dict>, wobei die Zeichenfolge 123412 3412 die individuelle iCloud-Accountnummer darstellt.
- 3. Wiederum innerhalb dieses Abschnitts findet sich die URL für den Zugriff auf den iCloud-CardDAV-Server. Die URL wird nun um den Benutzernamen bereinigt, so dass sich im vorliegenden Beispiel (siehe Screenshot) folgende URL für die Modulkonfiguration ergibt: **https://p0 5-contacts.icloud.com/1234123412/carddavhome/card/**. Die hervorgehobenen Bestandteile p05-contacts.icloud.com sowie /1234123 412/ unterscheiden sich hierbei zwischen einzelnen Installationen.

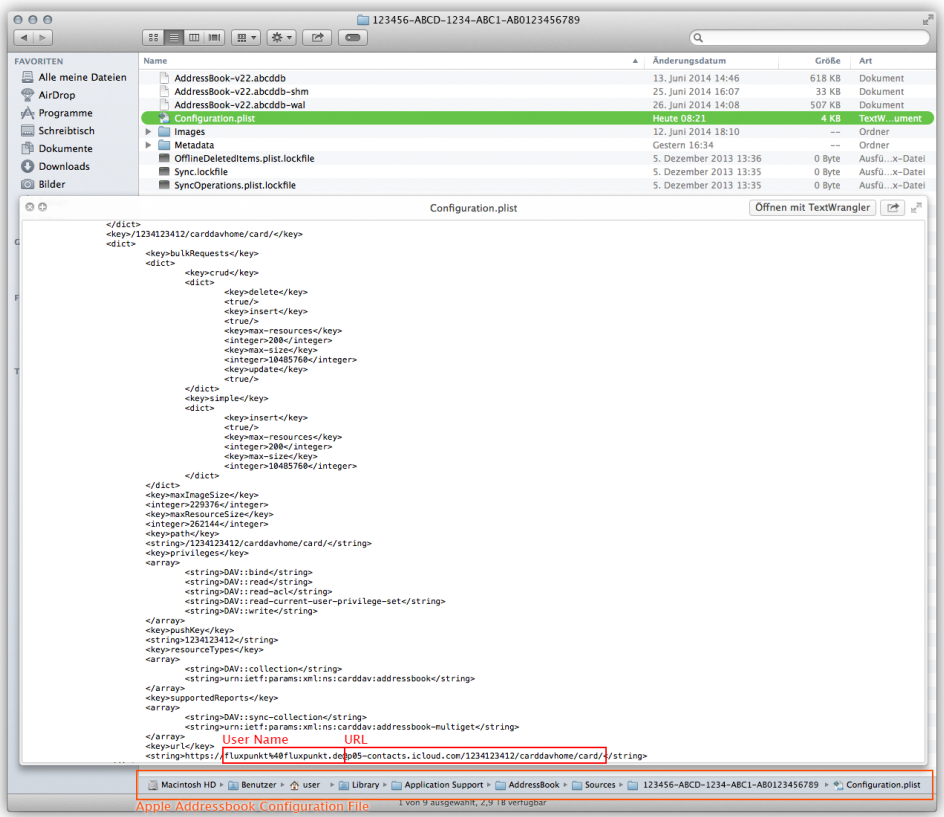

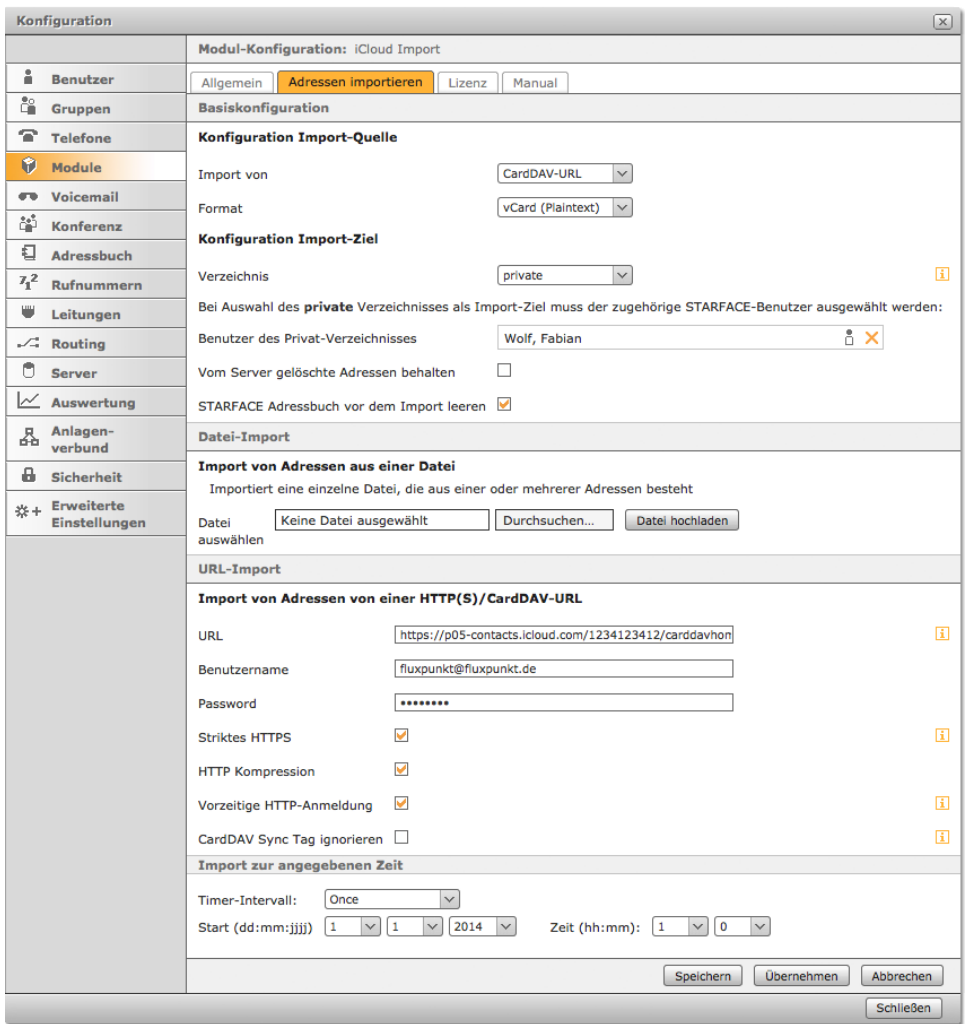

Die im Beispiel gezeigte Account-UUID, iCloud-Account-Nummer, Benutzername und Server-URL sind benutzerindividuell und dienen nur der ⊙ Veranschaulichung.

## Modulkonfiguration

Nach der Bestimmung der individuellen URL kann das CardDAV Adressen Import Modul mit folgenden Einstellungen konfiguriert werden:

**Format:** vCard (Plaintext) URL: https://<server>.icloud.com/<account>/carddavhome/card **Benutzername:** <icloud username> **Kennwort:** <icloud password> **Striktes HTTPS:** Ja **HTTP Kompression:** Ja **Vorzeitige HTTP-Anmeldung:** Ja **CardDAV Sync Tag ignorieren:** Nein

[Reverse Lookup PRO](https://wiki.fluxpunkt.de/display/FPW/Reverse+Lookup+PRO)

[iCloud Anbindung / CardDAV Adressen Import Modul](#page-0-0)